# **Gestión de referencias bibliográficas: Mendeley**

#### Importar referencias:

- Importación directa
- Web Importer**.**

#### **Profesorado:**

Francisco Javier Hernández San Miguel [frahersa@bib.upv.es](mailto:biblioteca.digital@bib.upv.es)

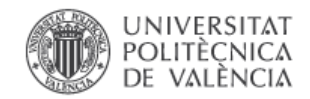

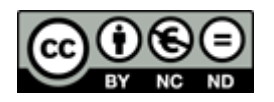

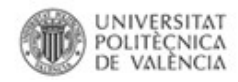

#### **Importación directa: Web Importer**

**La importación directa se realiza siempre por medio del Web Importer, con tres modalidades de ejecución:**

**1. Botón de acceso directo de exportación en la base** 

**de datos:** 

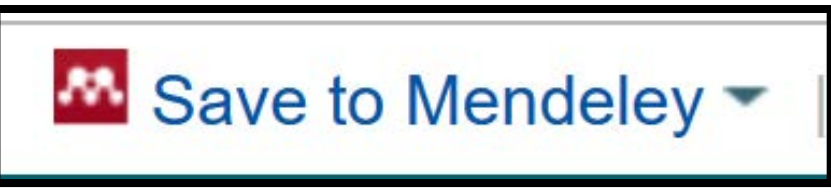

**2. Plugin del navegador**

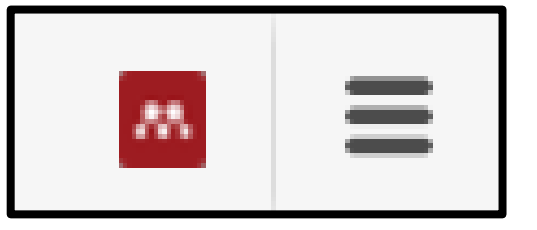

**3. Marcador o favorito en el navegador**

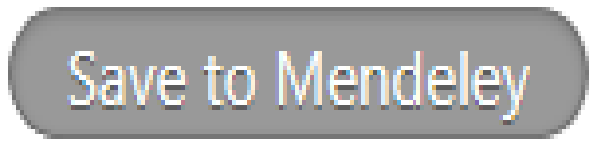

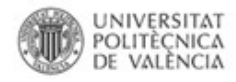

#### **Web Importer: ventana emergente**

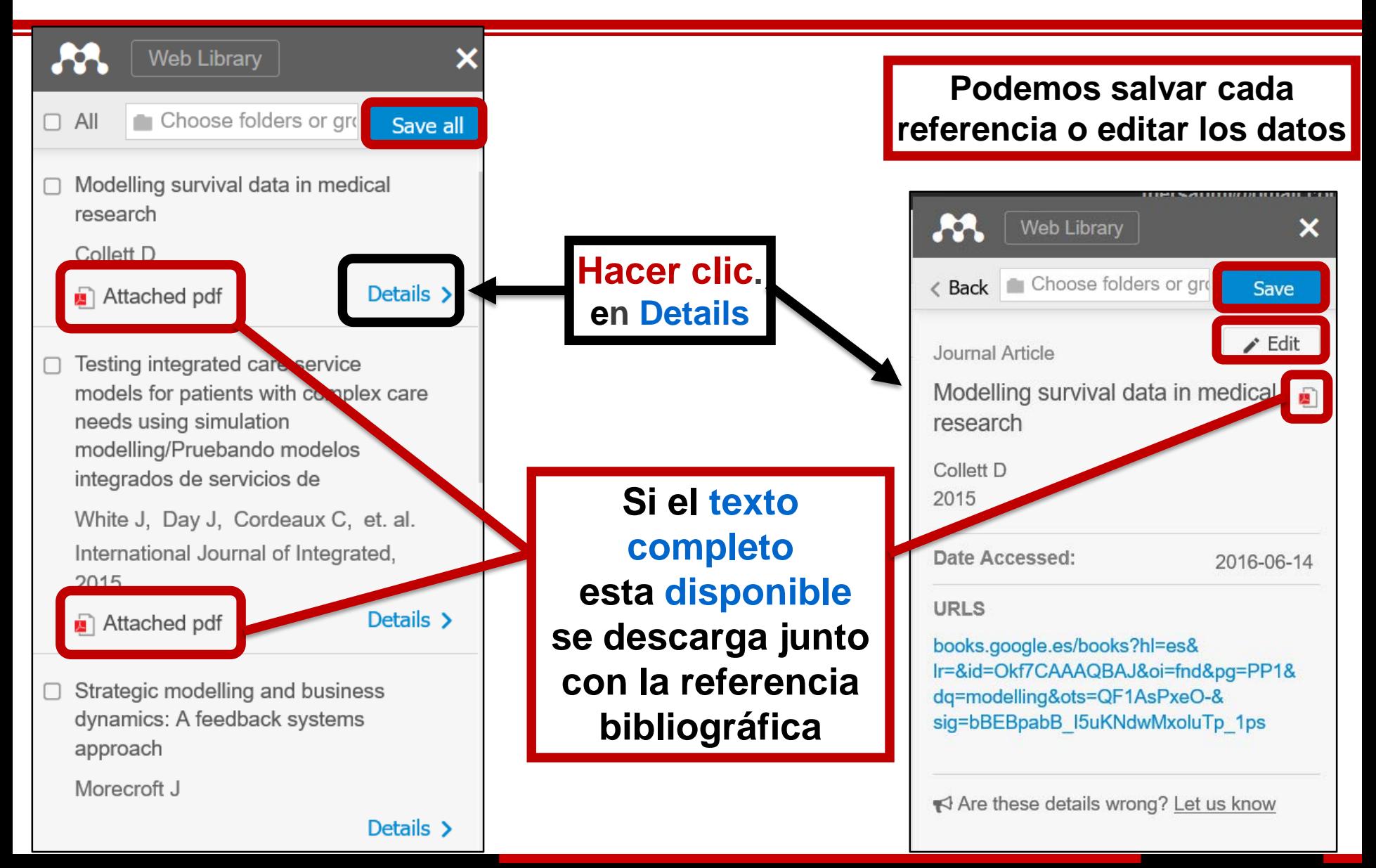

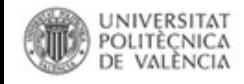

# **Importación directa:**

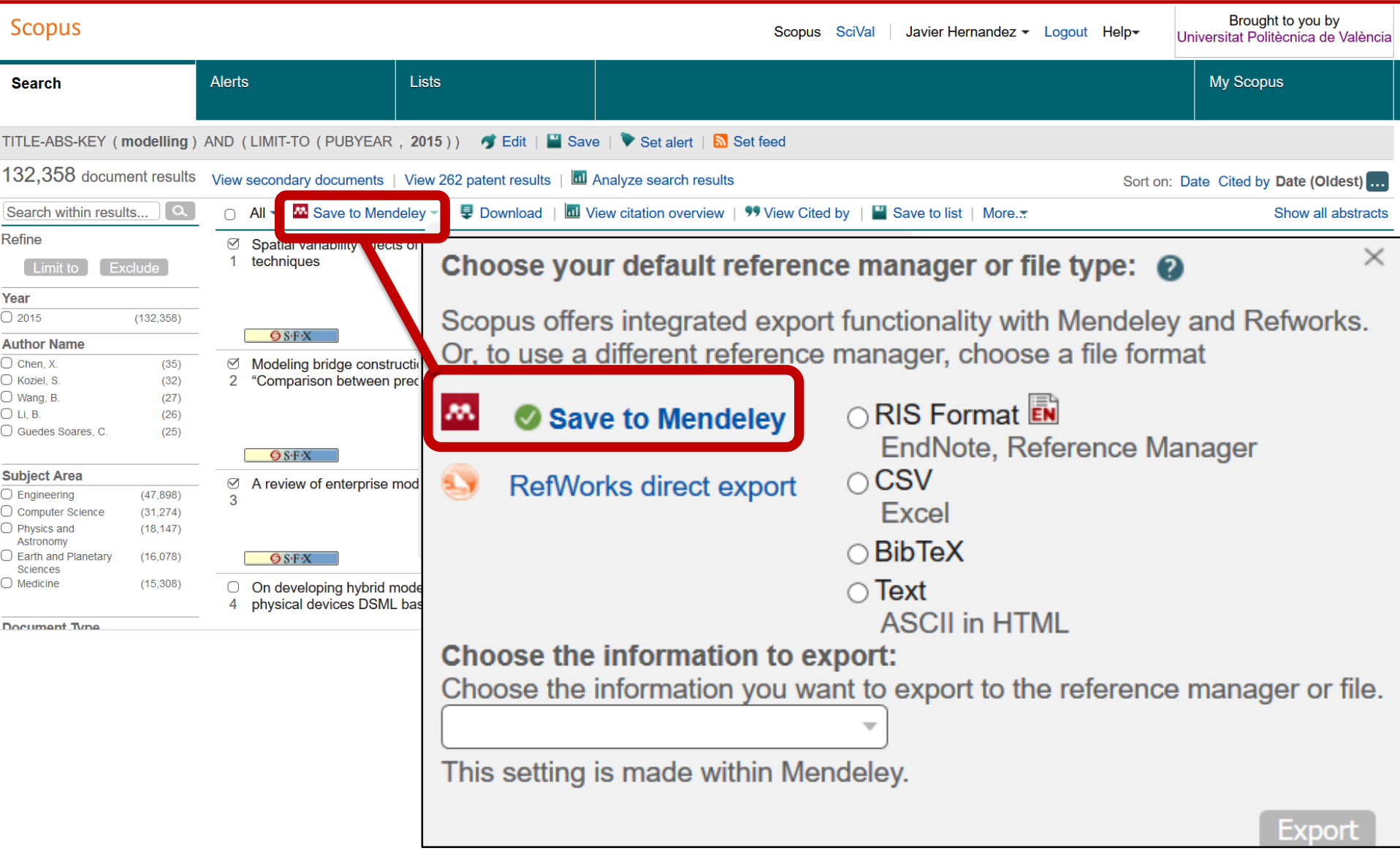

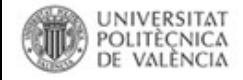

# **Importación directa:**

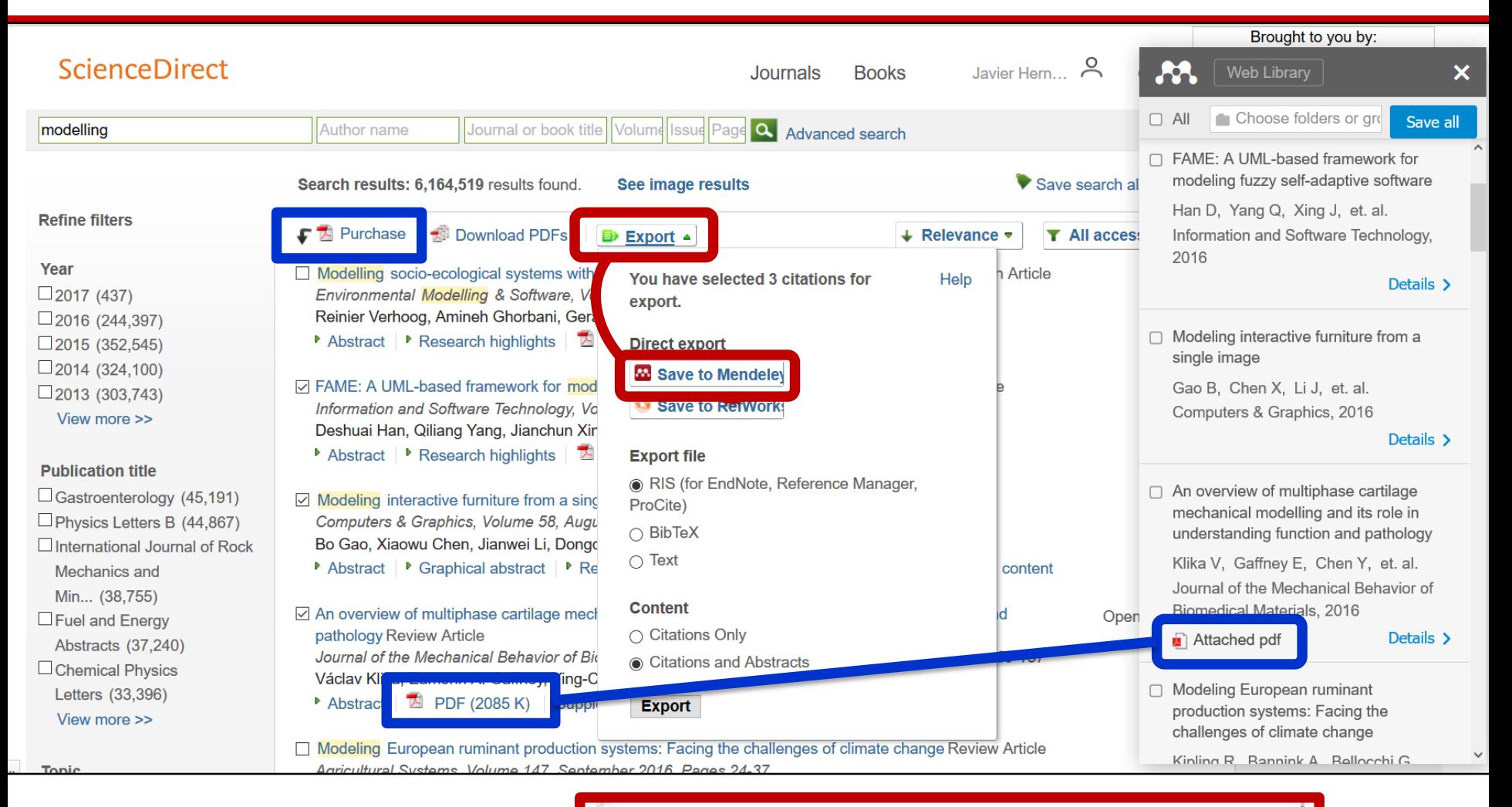

Save to Mendeley

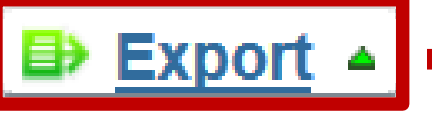

UNIVERSITAT<br>POLITEÇNICA DE VALÈNCIA

Biblioteca y Documentación Científica

### Importación directa:

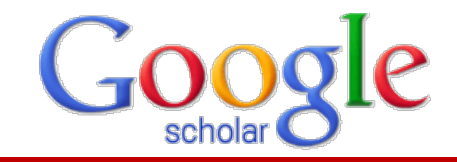

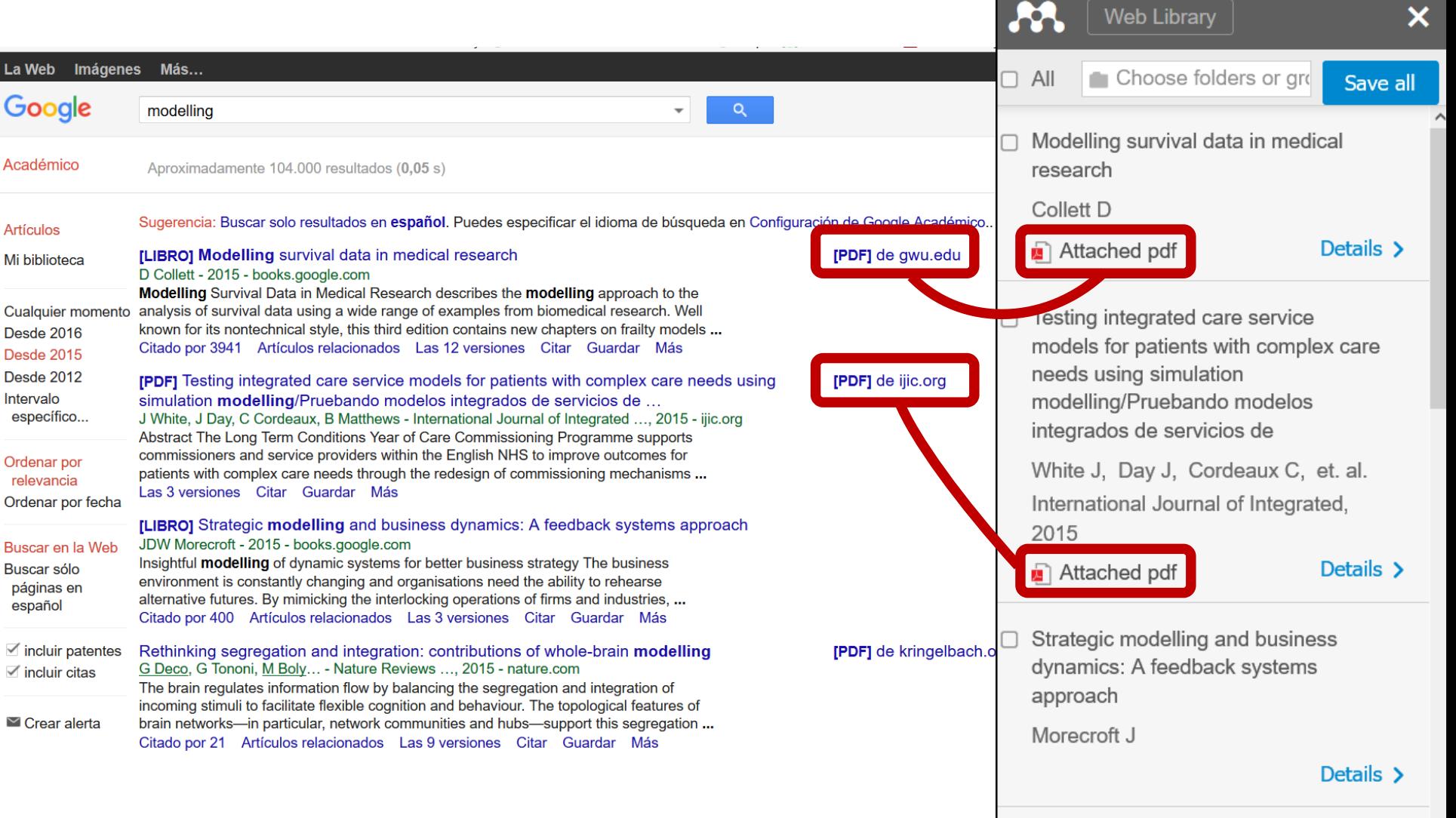

![](_page_6_Picture_0.jpeg)

#### **Importación directa:**

![](_page_6_Picture_3.jpeg)

![](_page_6_Figure_4.jpeg)

![](_page_7_Picture_1.jpeg)

# **Importación directa:** IEEE Xplore®

![](_page_7_Picture_27.jpeg)

Biblioteca y Documentación Científica

![](_page_8_Picture_1.jpeg)

![](_page_8_Picture_2.jpeg)

![](_page_8_Picture_48.jpeg)

![](_page_9_Picture_0.jpeg)

![](_page_9_Picture_3.jpeg)

![](_page_9_Picture_24.jpeg)

![](_page_10_Picture_0.jpeg)

**Salir** 

#### Importación directa: repositorios

Palabras clave:

Biblioteca y Documentación Científica

**Mendeley API** 

REPOSITORIO INSTITUCIONAL UPV

**RiuNet** 

![](_page_10_Picture_4.jpeg)

System (LMS) | Learning Content Management System (LCMS) |

![](_page_11_Picture_0.jpeg)

#### **Importación directa: repositorios**

![](_page_11_Picture_3.jpeg)

REPOSITORIO INSTITUCIONAL UPV

![](_page_11_Picture_17.jpeg)

# **Gestión de referencias bibliográficas: Mendeley**

#### Importar referencias:

- Importación directa
- Web Importer**.**

#### **Profesorado:**

Francisco Javier Hernández San Miguel [frahersa@bib.upv.es](mailto:biblioteca.digital@bib.upv.es)

![](_page_12_Picture_6.jpeg)

![](_page_12_Picture_7.jpeg)